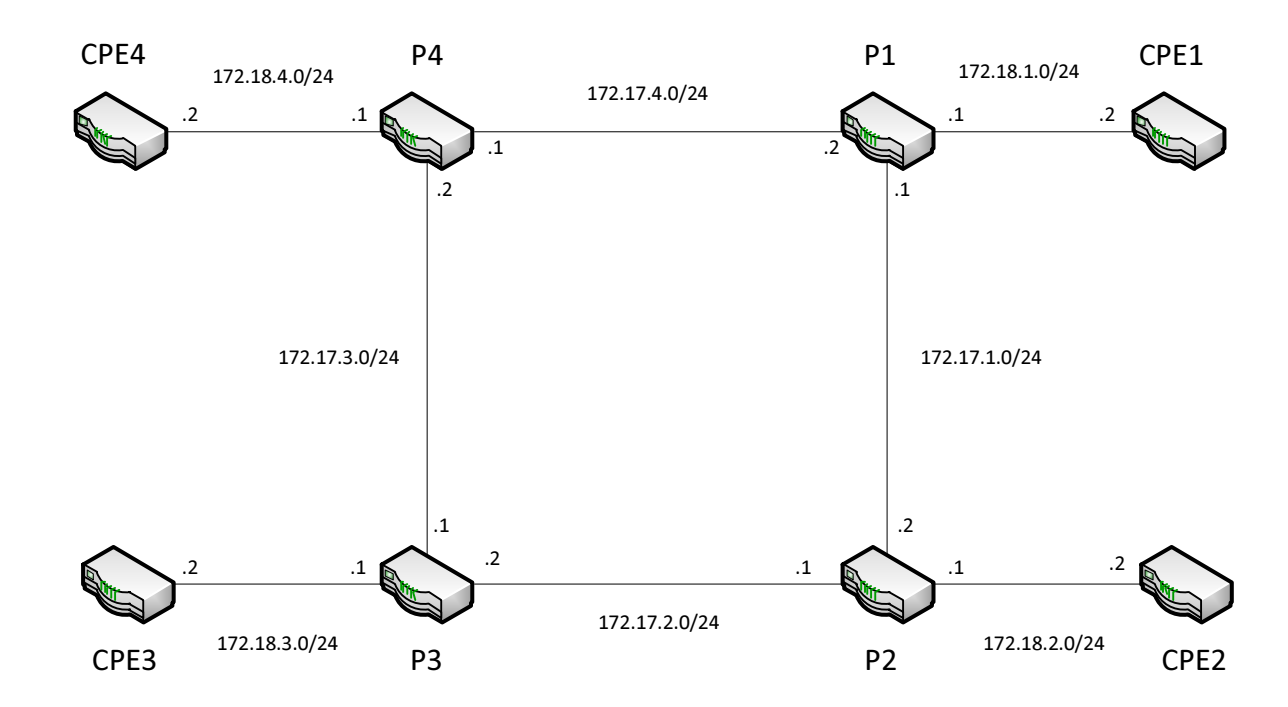

## **Opgave 1 – Basis Opsætning**

## **Opgaver:**

- Navngiv jeres router/udstyr som vist på tegningen.
- Tillad SSH login
- Konfigurer en banner
- Konfigurer et management interface med følgende IP:

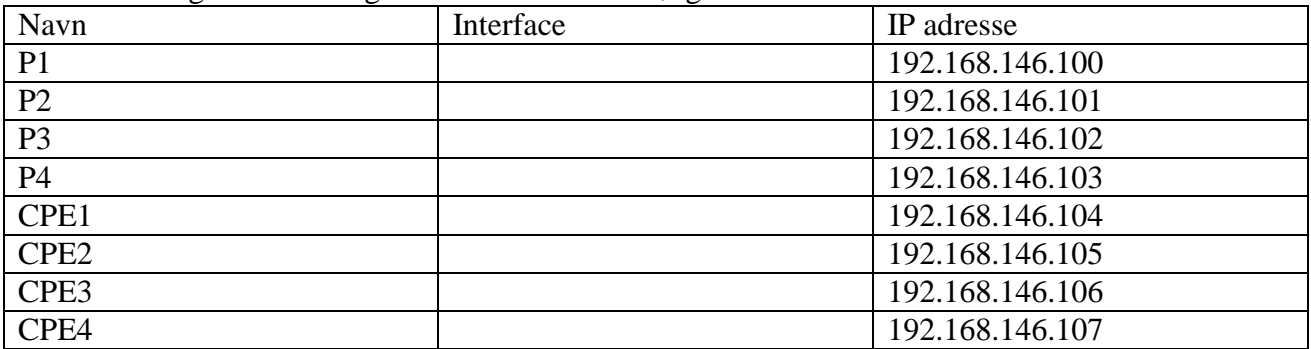

• Opret en rescue konfiguration

## -------------- **Sig til når i kommer hertil** ---------------------------

- Opret en template bruger som unauthorized.
- Opret en bruger med jeres egne initialer ud fra template brugeren som super-user
- Opsæt logging af authorization info og any any til filen messages
- Sæt den korrekte tidszone og NTP mod 192.168.146.240
- Sæt interface navne på tegningen og konfigurer alle ip adresserne.